### COMUNICAZIONE EVENTI 2020

### FAQ

### COME AVVIENE L'INCROCIO CON LA BASE SOCIALE DELL'OP?

L'applicativo, interfacciandosi di volta in volta con la base sociale delle OP presente in SIPAR e quella caricata in SIAN, controlla in automatico che l'azienda sia socia dell'OP e che le superfici impegnate e i dati catastali dei terreni corrispondano a quelli presenti nella Anagrafe regionale delle aziende agricole e nel portale SIAN. In particolare, questi ultimi dati, riferiti all'annualità del programma operativo, identificano le aziende aventi titolo a partecipare alle azioni dirette previste dall'esecutivo annuale come previsto dall'Organizzazione Comune di Mercato nel settore dei prodotti ortofrutticoli di cui all'art.1, paragrafo 2, lettere i) e j) del Reg.(CE) 1308/2013 (come modificato dal Reg. UE 2017/2393), ed in applicazione del Regolamento delegato (UE) 2017/891 e del Regolamento di esecuzione (UE) 2017/892 e successive modifiche apportate rispettivamente dal Reg UE 2018/1145 e Reg. UE 2018/1146. I dati così comunicati costituiscono l'unico riferimento ufficiale. Se il produttore non è presente nella "base soci" non potrà beneficiare di nessun aiuto del programma operativo. Si ricorda che l'aggiornamento della Base Sociale in SIPAR è aperta tutto l'anno, fino al 31/12.

## - COME AVVIENE LA VERIFICA DELLA EFFETTIVA PRESENZA DELL'EVENTO NEL PROGRAMMA OPERATIVO?

L'applicativo, interfacciandosi di volta in volta con lo specifico applicativo predisposto per la presentazione dei Programmi Operativi presente in SIPAR, controlla in automatico che l'evento comunicato dall'OP/AOP corrisponda agli interventi individuati nel PO approvato. In molti casi (vedi tabella), un singolo codice evento raggruppa un numero maggiore di interventi nel Programma Operativo.

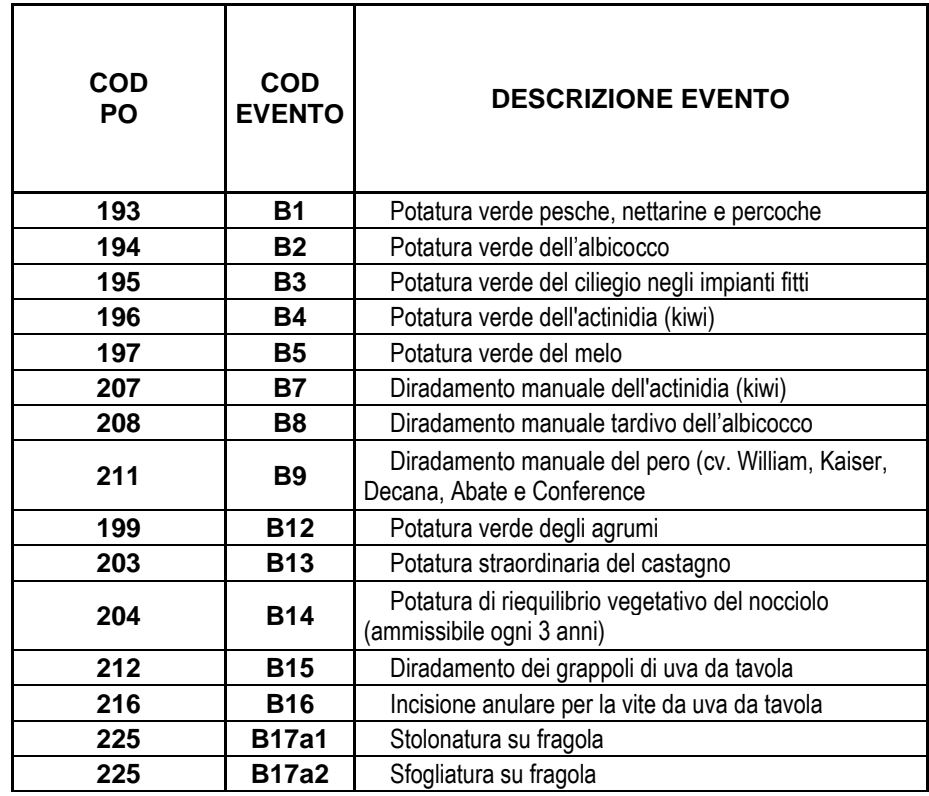

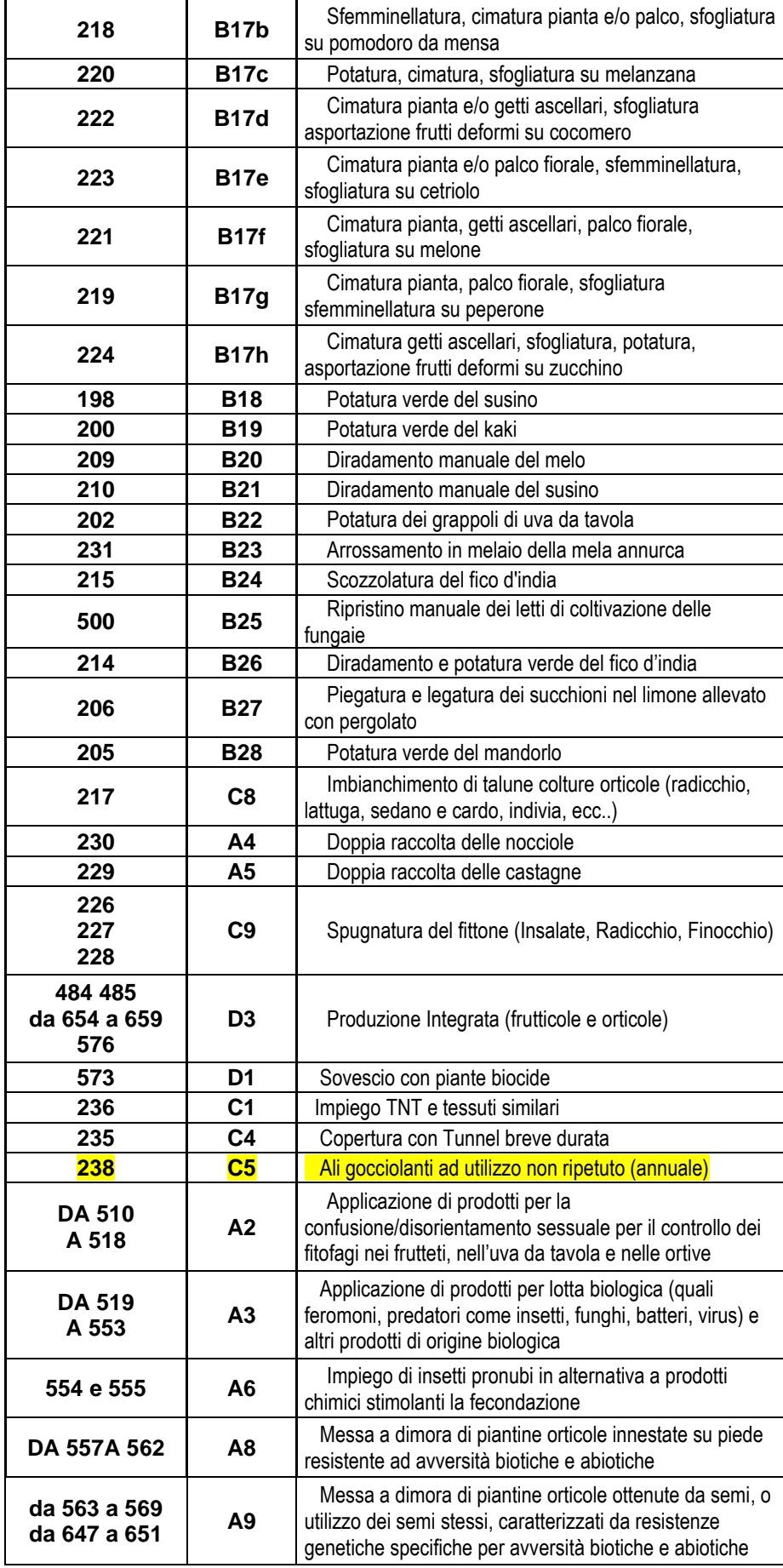

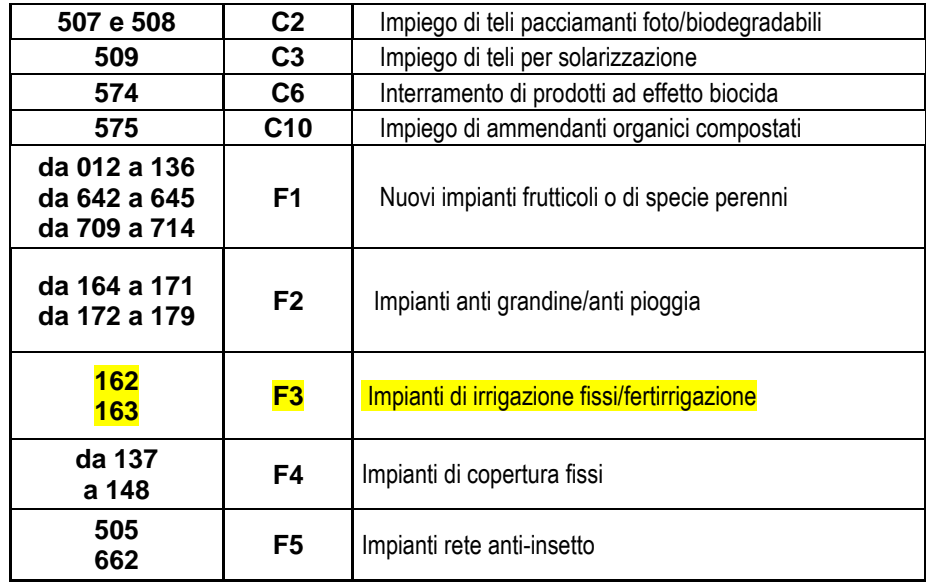

Data la complessità ed eterogeneità degli "eventi", solo per alcuni di essi (F3, C5 indicati in giallo nella tabella), l'applicativo controlla automaticamente la presenza nel Programma Operativo del corrispondente intervento; nel caso tale controllo dia esito negativo il sistema non consente il caricamento delle righe corrispondenti all'evento.

Per gli altri, il sistema segnala l'errore ma non blocca il caricamento dell'evento. L'OP/AOP dovrà verificare l'allineamento intervento/evento in modo da permettere la rimozione del segnale di errore da parte del sistema. La correzione dell'errore dovrà avvenire in ogni caso entro e non oltre il 15/09 dell'anno in corso nel caso si tratti di modifica.

E' POSSIBILE PER ALCUNE TIPOLOGIE DI EVENTI RIGUARDANTI INVESTIMENTI (es: F1 Nuovi impianti frutticoli), COMUNICARE LA DATA DI TERMINE IN SOSTITUZIONE DI QUELLA DI INIZIO?

No, la comunicazione dell'evento almeno 15 giorni prima dalla data del suo inizio, è stata inserita da un lato per permettere alle OP una maggiore elasticità di gestione, dall'altro per facilitare le operazioni di controllo. La scelta della data deve quindi sempre tenere presente quest'ultima importante esigenza, e definire l'avvio di un periodo all'interno del quale sarà possibile la verifica dell'avvenuta realizzazione dell'evento stesso. Anche nel caso quindi di eventi che coinvolgono investimenti a lungo termine, si dovrà indicare una data di inizio (tenendo conto di eventuali ritardi di realizzazione), in modo da permettere agli enti di controllo di individuare il momento migliore per una loro verifica all'interno di un arco temporale sufficientemente lungo.

E' POSSIBILE PER ALCUNE TIPOLOGIE DI EVENTI RIPETUTI SULLE MEDESIME SUPERFICI (ES: B25 Ripristino manuale dei letti di coltivazione delle fungaie), COMUNICARE SOLO LA DATA DI INIZIO DEL CICLO COLTURALE?

La comunicazione dell'evento è obbligatoria almeno 15 giorni prima dalla data del suo inizio e vale per tutti gli eventi, compresi quelli relativi a cicli colturali ripetuti sulle stesse superfici.

- COME VENGONO GESTITI I CASI IN CUI LA SUPERFICIE DICHIARATA NELLA COMUNICAZIONE DELL'EVENTO E' MAGGIORE DELLA SUPERFICIE IN POSSESSO?

Quando tali situazioni sono causate dal disallineamento tra la superficie calcolata in forma grafica sul piano colturale e il dato catastale, ai fini della comunicazione deve essere riportata la superficie calcolata in forma grafica. Operativamente tale dato è presente nel Piano Colturale del fascicolo aziendale alla colonna Superficie Utilizzata. Diversamente resta valida la superficie di possesso.

## - SONO GIA' STATE PREVISTE LE PROCEDURE PER LE COMUNICAZIONI DI EVENTI GIA' AVVENUTI O CHE AVVERRANNO PRIMA DELL'ENTRATA IN VIGORE DEL NUOVO SISTEMA?

Nell'ambito della formalizzazione delle nuove modalità di comunicazione e controllo degli Eventi, si è stabilito che fino alla data del 31 marzo 2019 la comunicazione preventiva degli eventi debba continuare ad avvenire secondo quanto previsto dalla determinazione n.15207/2012 del Servizio Sviluppo delle produzioni vegetali con ad oggetto "Reg. (CE) n. 1234/07 e Reg. (UE) n. 543/11 approvazione del manuale operativo relativo alle procedure e agli obblighi da seguire per la comunicazione e la gestione degli eventi nel settore degli aiuti per i programmi operativi"

A partire dal 1 aprile 2019 le OP e le AOP riconosciute dalla Regione Emilia-Romagna dovranno comunicare gli eventi di prossima realizzazione, già previsti nel Programma Operativo dalle medesime presentato, tramite l'apposito "modulo OCM Eventi";

### - CHE MODIFICHE SONO CONCESSE ALLA COMUNICAZIONI DEGLI EVENTI?

Le sole rettifiche consentite, successivamente all'invio della comunicazione preventiva, sono legate alle seguenti cause giustificative:

- modifiche delle chiavi catastali (Provincia, Comune, foglio, sezione, particella, subalterno, superficie) a seguito dell'aggiornamento del fascicolo aziendale;

- variazioni legate a cause di forza maggiore o circostanze eccezionali in base all'art. 4 del Reg. UE n 640/2014 (ovvero decesso o incapacità professionale di lunga durata del beneficiario, calamità naturale grave che colpisce seriamente l'azienda, fitopatia che colpisce la totalità o una parte delle colture del beneficiario, esproprio e i casi di sequestro giudiziario o conservativo dell'azienda agricola della totalità o di una parte consistente dell'azienda se tale esproprio non poteva essere previsto alla data di presentazione della domanda, oltre ai casi di nomina di curatore, commissario o liquidatore giudiziario per le società agricole).

Nel primo caso l'OP/AOP dovrà verificare l'avvenuto aggiornamento del fascicolo aziendale del proprio socio in modo da permettere la rimozione dell'errore da parte del sistema. Ciò dovrà avvenire in ogni caso entro e non oltre il 31/12 dell'anno in corso. L'applicativo in automatico rileva e verifica, con cadenza giornaliera, la presenza di tali errori e li segnala elencandoli in un file excel prodotto al momento della validazione/consolidamento della comunicazione degli eventi. Le eventuali difformità di superficie rispetto ai dati inseriti nella comunicazione dell'evento riscontrate a seguito di controllo in loco prima dell'aggiornamento del fascicolo aziendale, saranno oggetto di revisione dopo la verifica dell'avvenuto aggiornamento. ,

Nel secondo caso l'OP/AOP dovrà provvedere a trasmettere tempestivamente una comunicazione di rettifica secondo le medesime modalità previste per la comunicazione degli eventi, allegando obbligatoriamente la documentazione comprovante l'effettivo verificarsi di cause di forza maggiore o circostanze eccezionali.

Per una più dettagliata descrizione delle procedure informatiche, si rimanda alle Istruzioni Operative per la Presentazione degli Eventi che verranno allegate all'atto amministrativo.

## PRESA VISIONE DELL'ELENCO DEI POSSIBILI CODICI ERRORE CHE POSSONO ESSERE SEGNALATI DAL SISTEMA AL MOMENTO DELLA VALIDAZIONE DI UNA COMUNICAZIONE EVENTO, QUALI DI QUESTI RISULTA "BLOCCANTE" RISPETTO ALLA POSSIBILITA' O MENO DI CONSOLIDAMENTO?

Come descritto nelle procedure, il sistema al momento della validazione, produce un file excel che segnala gli eventuali errori NON BLOCCANTI. Il sistema terrà "traccia" di queste anomalie e monitorerà a cadenza giornaliera il perdurare o meno dell'anomalia. Tale monitoraggio sarà descritto in un report che potrete trovare su spago bi. Nel caso l'anomalia riguardi ESCLUSIVAMENTE la discrepanza di superficie, quando l'applicativo verificherà il riallineamento tra quanto dichiarato nella prima comunicazione e il dato di superficie riscontrato in anagrafe, l'errore risulterà sanato e l'OP/AOP NON dovrà attuare alcuna cancellazione/rettifica. Nel caso invece l'anomalia riguardi discrepanze legate agli altri dati catastali (Provincia, Comune, Foglio, Sezione, Particella, subalterno ), l'applicativo segnalerà l'errore fino a quando l'OP/AOP risolverà l'anomalia tramite una comunicazione di cancellazione/rettifica così come descritto nel Manuale.

Come già descritto sopra, le anomalie di superficie vengono "sanate" dal sistema e le date restano invariate. Nel caso invece di un anomalia negli altri dati catastali, la comunicazione di cancellazione/rettifica dovrà comunque riportare nella colonna di inizio evento la data della prima comunicazione (per facilitare la riconciliazione delle diverse comunicazioni): in questi casi il sistema permetterà l'inserimento anche di date ANTECEDENTI la comunicazione di rettifica.

Nel caso l'azienda coinvolta dalla rettifica venga estratta per il controllo in loco, sarà nostra cura segnalare agli STACP (o altri organismi di controllo) la presenza di criticità legate ad un aggiornamento del fascicolo in corso.

In caso quindi di errori non bloccanti EV 15, EV16 e EV17 causati dall'assenza dei riferimenti catastali aggiornati nella base dati del SIAN, l'OP di riferimento del socio dovrà inviare tempestivamente via PEC (AgrApa@postacert.regione.emilia-romagna.it), tutta la documentazione di supporto, specificando:

- Oggetto: ANOMALIA EVENTI
- Numero istanza
- Nominativo socio/i
- In allegato: PDF fascicolo/i aggiornati

Una volta ricevuta e controllata la documentazione, l'errore relativo a quella specifica istanza verrà cancellato e il report di conferma potrà essere scaricato tramite spagobi.

La risoluzione di queste anomalie dovrà avvenire in ogni caso entro il 31/12: l'applicativo infatti, a periodi definiti, eseguirà successivi controlli di verifica, e le righe che al 31 dicembre risulteranno ancora con un codice di errore saranno escluse dall'aiuto.

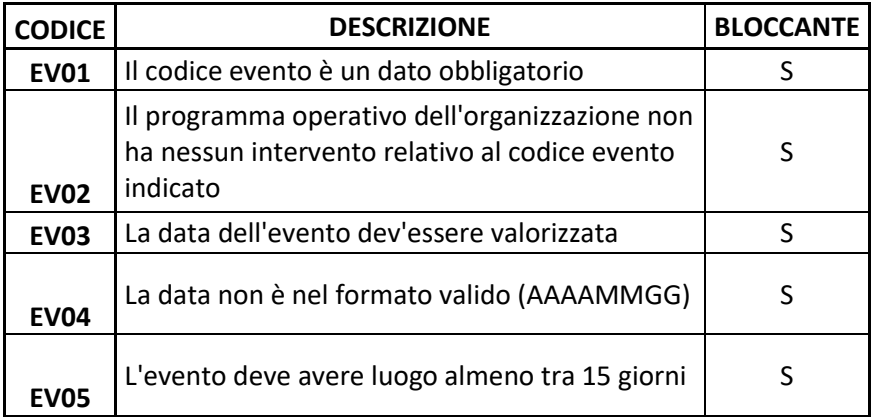

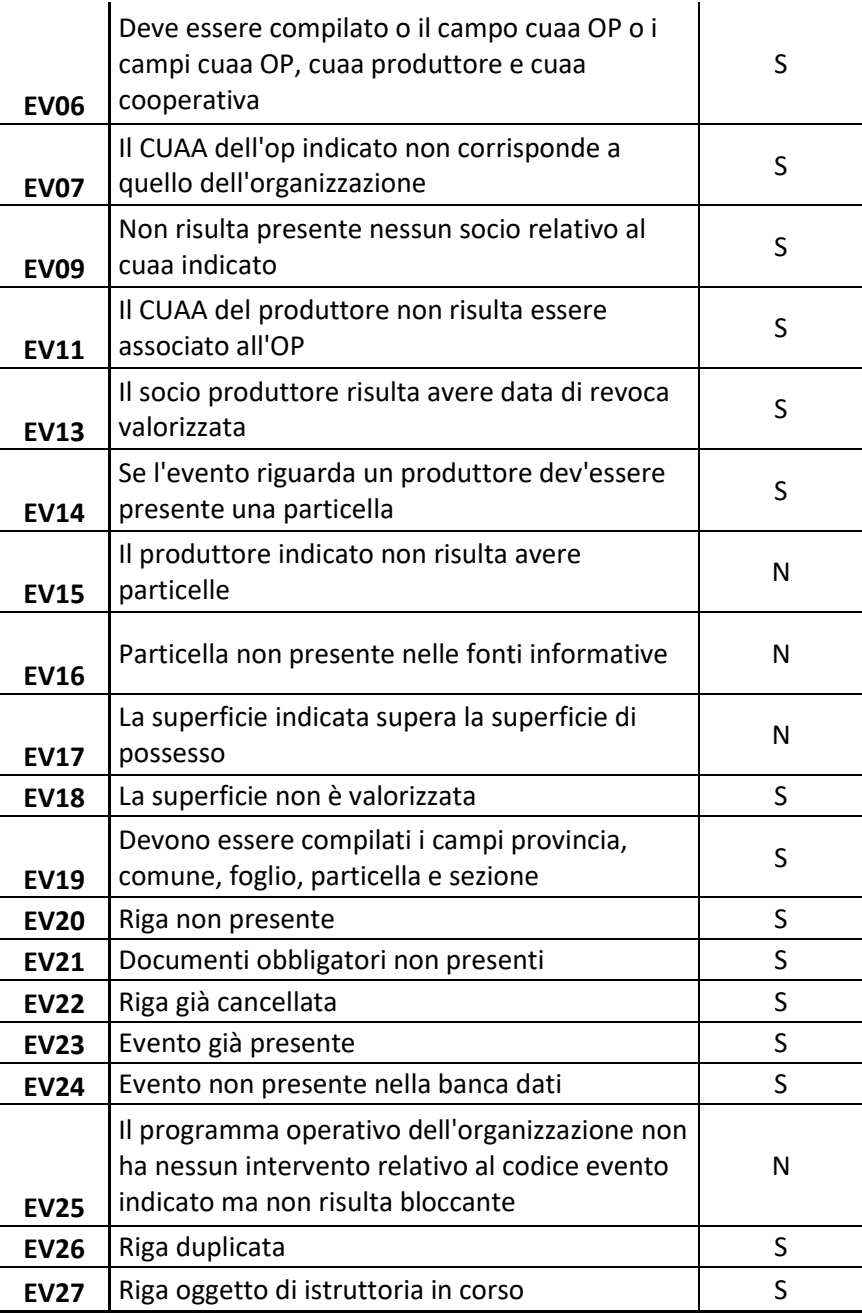

Per una più dettagliata descrizione delle procedure informatiche, si rimanda alle Istruzioni Operative per la Presentazione degli Eventi che verranno allegate all'atto amministrativo.

### - CHE COSA SI DEVE FARE IN CASO DI ERRORE MATERIALE?

Nel caso di mero errore materiale relativo ESCLUSIVAMENTE alla comunicazione del CODICE EVENTO, l'OP dovrà comunicare ENTRO 24 ORE via PEC (AgrApa@postacert.regione.emiliaromagna.it), specificando:

- Oggetto: ERRORE MATERIALE
- Numero istanza
- Nominativo socio
- Codice evento comunicato per errore

Codice evento corretto.

## - CHE COSA SI DEVE INSERIRE ALLA COLONNA "CONTATTI"?

In questo spazio è fondamentale indicare tutti i contatti (nome cognome/cell/email), del referente designato per quell'evento/azienda agricola, in modo da facilitare la gestione del controllo in loco da parte degli Enti preposti.

# AGGIORNAMENTO 2020

Allo scopo di rendere più chiare e complete le informazioni anche finalizzate all'esecuzione dei controlli, la struttura della tabella del foglio Eventi del file ModuloVuotoEventi.xls, è stata modificata con l'aggiunta di una colonna denominata CODICE COLTURA ed il file è ora composto da 3 fogli: eventi, codici eventi e codici colture. La tabella presente in quest'ultimo foglio servirà per identificare il codice corrispondente per ogni coltura da utilizzare per la comunicazione di uno specifico evento.

Le UNICHE eccezioni, ovvero gli eventi per cui non è necessario comunicare il CODICE COLTURA, sono:

### COD DESCRIZIONE EVENTO

- C3 Impiego di teli per solarizzazione
- C6 Interramento di prodotti ad effetto biocida
- C10 Impiego di ammendanti organici compostati
- F4 Impianti di copertura fissi (serre)

SOLO in questi casi lo spazio potrà essere lasciato in bianco.

NOTA BENE: Questo file "ModuloVuotoEventi.xls" va a SOSTITUIRE quello vecchio, e può essere utilizzato anche scaricandolo da SIPAR con le medesime modalità già descritte nel manuale.

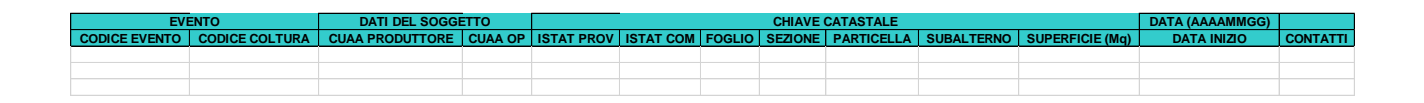

Per poter inserire più colture non è necessario inserire più righe ripetendo i dati della particella e dell'evento, è sufficiente scrivere gli identificativi delle colture, separati da un punto e virgola nella cella CODICE COLTURA.

### Esempio:

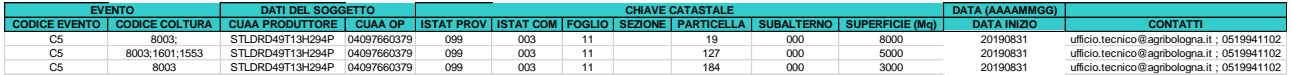

Errore bloccante "EV26 Riga duplicata".

Se l'azienda presenta nello stesso foglio e particella più colture e nella compilazione del modulo eventi si riportata due volte la stessa particella con superfici diverse in quanto l'azienda ha eseguito lo stesso evento su due diverse colture (1758 Susino e 1062 Ciliegio), il sistema da errore EV26. La procedura corretta è inserire una sola riga relativa alla particella ed evento e specificare le diverse colture separate da un punto e virgola nella casella codice coltura.